# An Introduction to Matlab

# Phil Spector

Statistical Computing Facility Department of Statistics University of California, Berkeley

1

### History of Matlab

- Developed by Cleve Moler in the late 1970s
- Designed to give easy access to EISPACK and LINPACK
- Rewritten in C in 1983; The Mathworks formed in 1984
- Always recognized as one of the leading programs for linear algebra
- Very popular among engineers and image analysts, among others
- Version 5, released in the late 1990s, added many new features

# Accessing Matlab

By default, matlab will open a console with a file browser and command history window along with a window to input commands.

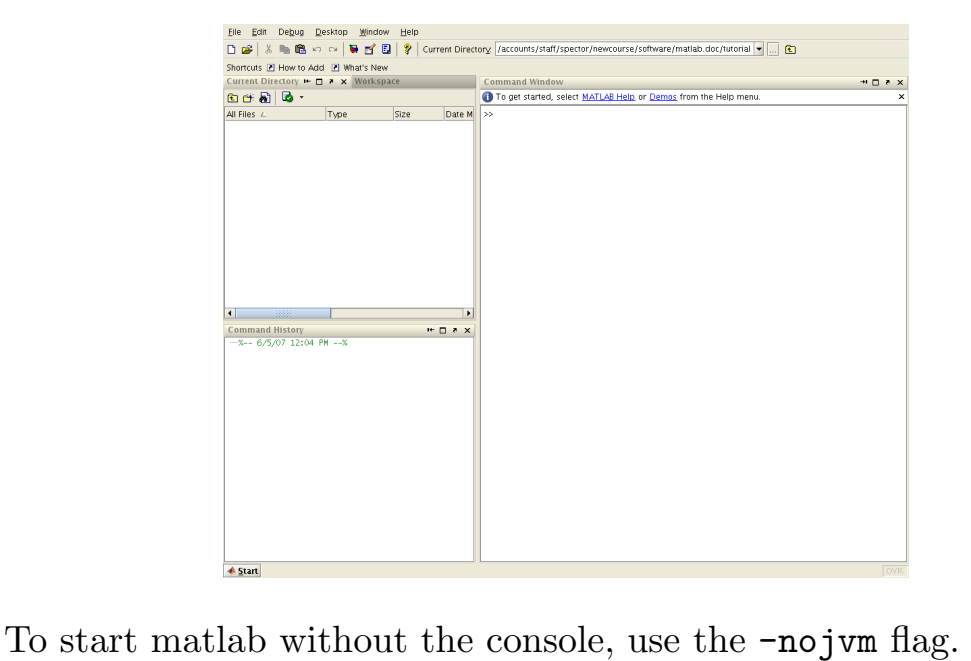

3

### Accessing Matlab (cont'd)

For long running jobs, matlab can be run in the background, allowing you to start a job and log out with the job still running. Under csh, the format is

matlab < matlab.in >& matlab.out &

Under bash, the format is

#### matlab  $\langle$  matlab.in  $\rangle$  matlab.out 2>&1 &

Redirecting the error messages is critical, since they can't be retreived otherwise.

### Some Basics

- The percent sign  $(\%)$  is the comment character.
- Names in matlab can be as long as 63 characters.
- Use single quotes, not double quotes.
- Use three periods  $(\ldots)$  at the end of lines to allow continuation.
- Emacs-style editing is always available at the command line
- Output is displayed unless the input line is terminated by a semi-colon (;)
- If you forget to store an object in a variable, it is available as the variable ans until the next statement is executed.
- Help is available through the help (text), helpwin (separate window), doc (browser) or lookfor (apropos) commands.

5

### Function vs. Command format

Matlab commands can be called as functions (with parentheses and comma-separated argument lists) or commands (separate tokens separated by spaces). The primary difference is that the function form uses the values of its arguments, while the command form treats its arguments as literal strings. Additionally, only the function form allows objects to be returned.

For example, to use the load command to load a saved matlab data file called data.mat, you could use command syntax:

load data.mat

or function syntax:

load('data.mat')

#### Basic Information Functions

- disp displays the value of a variable
- who displays currently active variables
- whos displays types and sizes
- size displays the size of a variable
- class displays storage class of a variable
- type displays contents of files or commands
- clear removes variables from the workspace (Edit→Clear Workspace)
- diary saves a transcript of your session

#### 7

#### Data Entry: Overview

- 1. Entering a small data set Values can be entered, separated by spaces, and surrounded by square brackets ([]). To separate rows, use a semi-colon (;), or enter each row on a separate line.
- 2. The import wizard (File $\rightarrow$ Import Data in the console) guides you through the data entry process.
- 3. The load command can be used to read saved matlab files, as well as numeric data stored in ASCII files.
- 4. The dlmread and csvread commands can read data delimited by a character other than a space.
- 5. The fopen function, in conjunction with the textscan function, can flexibly read character and/or numeric data.

#### Reading Numeric Matrices

The load command, in conjunction with the -ascii flag can be used to read files containing entirely numeric data. Suppose the file num.txt contains 20 lines, each with 10 space-delimited values. Then the command

load -ascii num.txt

will create a  $20 \times 10$  matrix called num.

The function form allows to name the result:

mymatrix =  $load('num.txt', '-\text{ascii'})$ 

**9** 

### Saving Objects

The save command allows you to store some or all of your variables in a MAT-file. With no arguments, save stores all current variables in a file called matlab.mat in the current directory.

An alternative filename can be used as a single argument.

To save only certain variables, list them after the rest of the save command.

The  $\alpha$ -ascii flag can be used to save data in ASCII format.

The load command can be used to restore a MAT-file.

The whos  $-file$  command can be used to see the contents of a MAT-file.

>> save x.mat f mat vec >> save('x.mat','f','mat','vec')

#### Some Basic Matrix Functions

- zeros create a matrix of all zeroes
- ones create a matrix of all ones
- diag create diagonal matrix or extract diagonal elements
- reshape change dimensions of matrix or vector
- rand create matrix of uniform random numbers
- cat concatenate matrices
- vertcat concatenate matrices by rows
- blkdiag construct block diagonal matrix
- eye create identity matrix

11

#### Matrix and Vector Indexing

- Parentheses are used for subscripts
- Indexes can be scalars, vectors, or matrices.
- To refer to an entire row or column of a matrix, replace the other index with a colon (:).
- Indexing a matrix with a single value indexes its columnwise representation – using : as a subscript converts it to a vector.
- The reserved keyword end can be used to refer to the last element in an object

```
>> vec = [1 3 5 7];
\gg vec(end + 1) = 4
vec =1 3 5 7 4
>> mat = [7 2 3; 4 5 9; 8 12 1];
\gg disp(mat(2,:))
    4 5 9
```

```
Matrix and Vector Indexing (cont'd)
Single rows and columns can be assigned without loops.
\Rightarrow mat(2,:) = [10 11 12];
>> mat(:,2) = [10 11 12];
>> disp(mat)
    7 10 3
   10 11 12
    8 12 1
To replace more than one row or column, the replacement must
conform to the target:
>> mat(1:2,:) = [100 101 102; 200 201 202];
>> mat(:,1:2) = [100 101 102; 200 201 202];
??? Subscripted assignment dimension mismatch.
>> mat(:,1:2) = [100 101 102; 200 201 202];
>> disp(mat)
mat =100 200 102
   101 201 202
   102 202 1
```
13

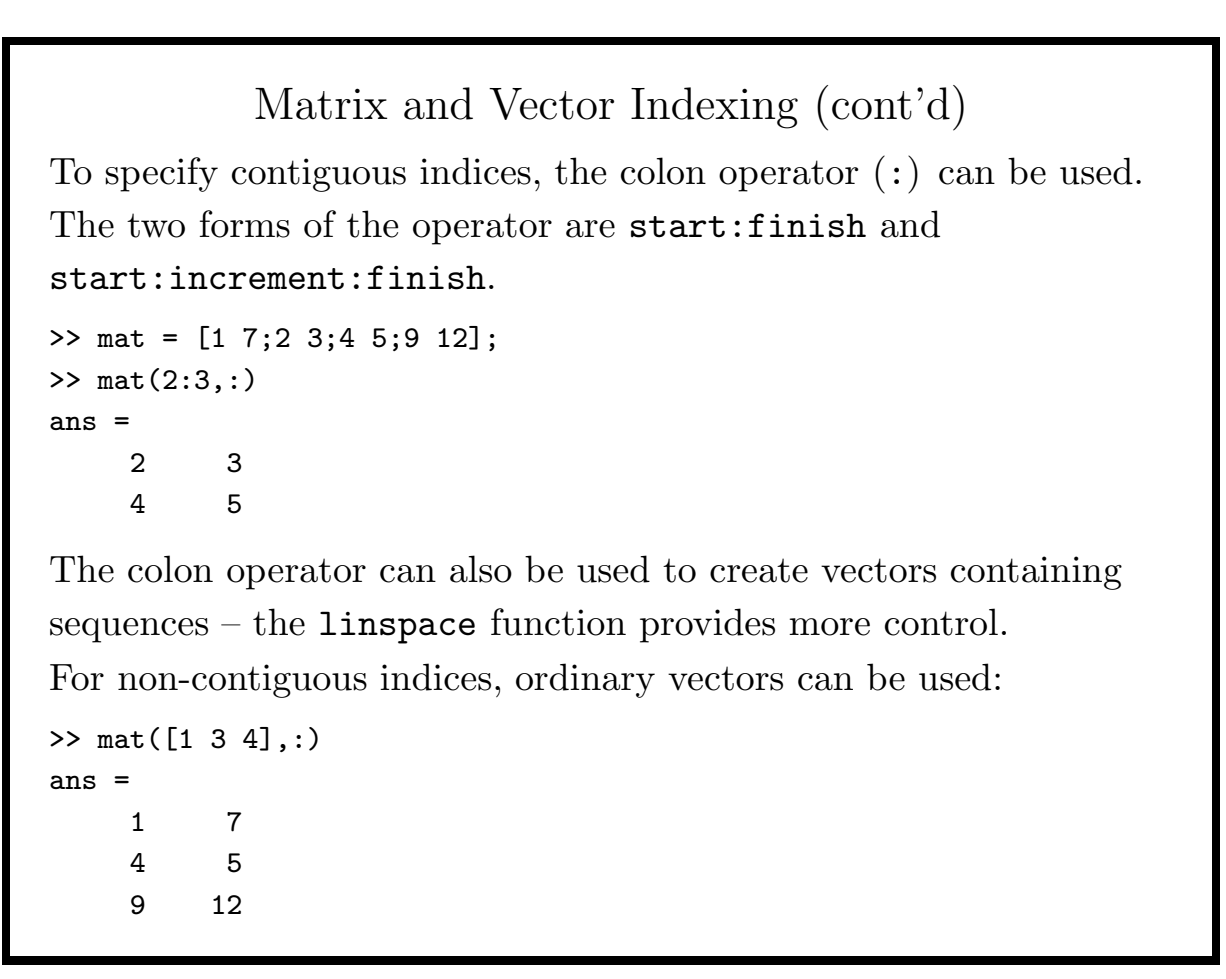

### Matrix and Vector Indexing (cont'd)

Using a vector as an index extracts multiple elements:

```
>> x = [1 2 3 ;10 20 30;100 200 300];
>> x([1 3],[3 2])
ans =3 2
  300 200
```
Using a matrix as an index creates a similarly-dimensioned matrix with the corresponding elements of the indexed object:

```
>> x([1 3;3 2])
ans =1 100
  100 10
```
Note that indexing is performed as if the matrix was a vector.

15

#### Matrix and Vector Indexing (cont'd)

The sub2ind function can convert multiple indexes to single indexes, and is useful to extract scattered elements from a matrix. The first argument to sub2ind is a vector containing the size of the matrix – the remaining arguments are interpreted as indices:

```
\Rightarrow x = [1 2 3 ;10 20 30;100 200 300];
\gg indices = sub2ind(size(x), [2 3 1], [1 3 2])
ans =
     2 9 4
>> x(indices)
ans =
    10 300 2
The ind2sub function reverses the process:
\Rightarrow [i,j] = ind2sub(size(x), [2 9 4])
i =2 3 1
j =1 3 2
```
#### Removing Elements of Matrices and Vectors

To remove a row or column of a matrix, set its value to an empty vector:

```
\Rightarrow x = [7 2 4;9 8 12;4 7 8;12 1 4];
>> x(:,2) = []x =7 4
    9 12
    4 8
   12 4
The same technique can be used to remove single vector elements:
>> y = [13 7 12 9 15 8];
\gg y(3) = []
y =13 7 9 15 8
```
17

#### Logical Subscripts

Logical expressions on vectors or matrices result in logical variables of the same size and shape. These expressions can be used to extract elements which meet a particular condition.

```
\Rightarrow x = rand(10,1) * 10;
>> x(x>5)'
ans =
    7.0605 8.2346 6.9483 9.5022
>> length(x(x>5))ans =
     4
Logical subscripts can be used for assignment:
```

```
>> x = 1:10;\Rightarrow x(mod(x,2) == 1) = 0;
>> x
x =0 2 0 4 0 6 0 8 0 10
```
# Working with Logical Variables Logical variables can be used for counting: >> x = [7 12 9 14 8 3 2];  $\gg$  sum(x  $> 10$ ) ans  $=$ 2 The find command returns indices matching a logical expression:  $\gg$  find(x  $>$  10) ans = 2 4 To retrieve row and column indices, use  $[i,j] = find(mymat > 10);$ The values of the found elements can be retrieved using the form:  $[i,j,v] = find(mymat > 10);$ Note that with logical expressions, v will simply be a vector of 1s.

19

### Missing Values

In matlab, missing values are represented as NaN (not a number). You can assign the value directly, but you must use the **isnan** function to test for their presence. (The isfinite and isinf functions may also be useful.)

Missing values will be propagated through computations.

Logical subscripts can be used to remove missing values:

```
>> vals = [7 12 NaN 19 42 3];
>> vals(~isnan(vals))
ans =
    7 12 19 42 3
```
There are also specialized functions which ignore missing values: nanmax, nanmin, nansum, nanmean, etc.

### Cell Arrays

Since matrices can only hold one type of data (numeric or character), cell arrays were introduced in Matlab 5 to allow a single object to contain different modes of data.

Cell arrays are indexed like matrices, but their elements can be scalars, matrices or other cell arrays.

Cell arrays are created by surrounding the input elements with curly braces  $({\mathbb{S}})$  – curly braces are also used for indexing.

```
>> xc = {[7 5 2] ['one' 'two'] [8 5 7;3 2 5]};
>> xc{3}
ans =
    8 5 7
    3 2 5
```
The cell function can be used to create an empty cell array.

#### 21

#### Cell Arrays (cont'd)

Use curly braces for extracting single elements, and parentheses for extracting multiple elements:

```
>> mycell = {[7 9 12;3 7 2;4 9 8] ['one','two','three'] 14};
>> mycell{2}
ans =
onetwothree
>> mycell([1 3])
ans =
    [3x3 \text{ double}] [14]If the elements of a cell array are conformable, you can create a
matrix using cell2mat
>> cx = {[7 9 12]; {'one' 'two' 'three'}; [8 14 21] ;[9 17 8]};
>> cell2mat(cx([1 3 4]))
ans =
```
7 9 12 8 14 21 9 17 8

#### Strings

In ordinary matrices, matlab stores strings as an array of numeric codes. If all strings are the same length, this may be obscured:

```
\Rightarrow strs = ['one';'two']
strs =
one
two
What if we look at the transpose?
>> strs'
ans =
ot
nw
eo
Strings are generally best stored in cell arrays:
\geq strs = {'one' 'two'}
strs =
    'one' 'two'
```
23

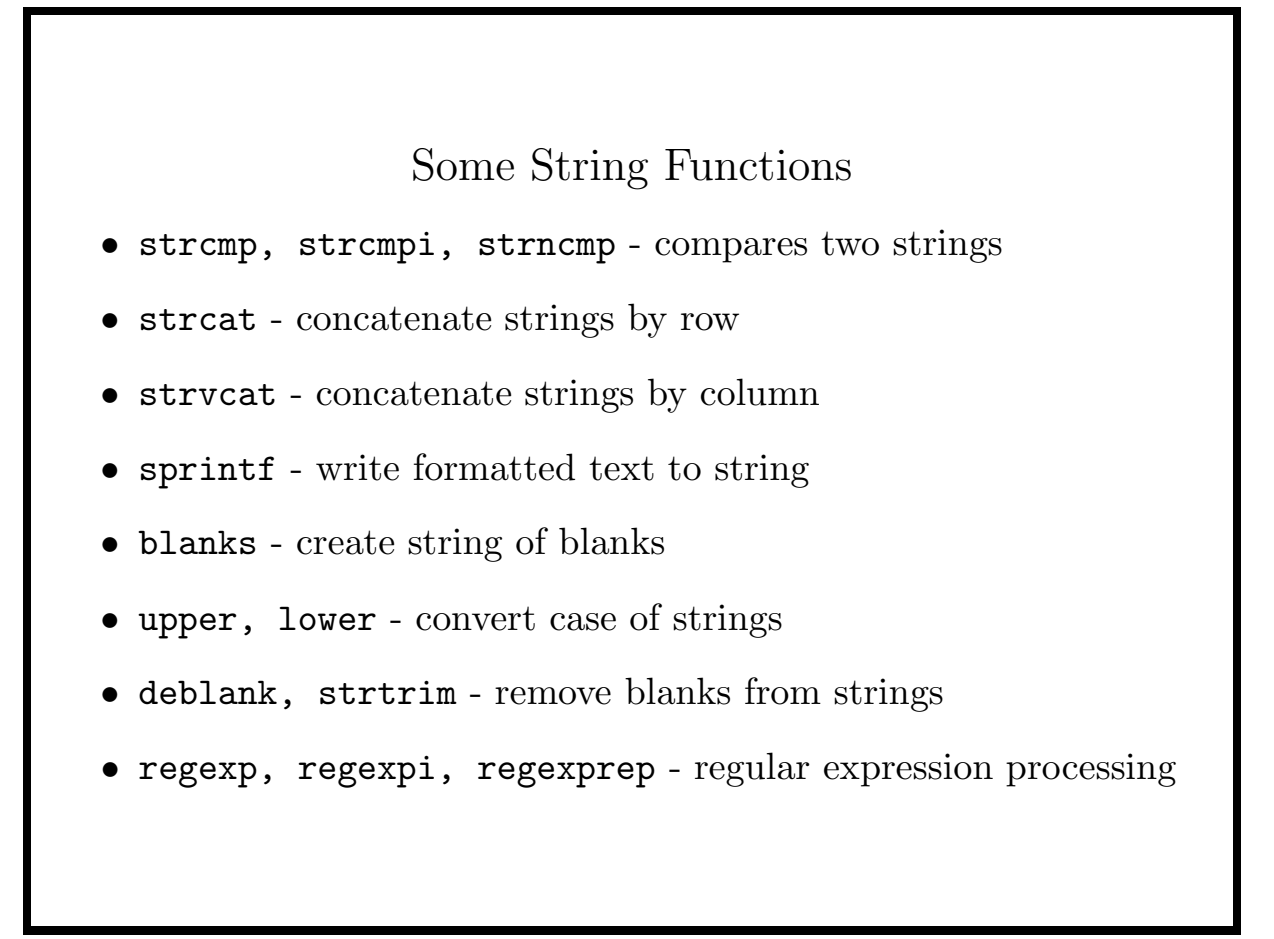

#### Reading mixed data

The textscan function allows mixed data to be read from a file, returning the results in a cell array. First, the fopen function is used to open the file; the returned file handle is then passed to textscan along with a format.

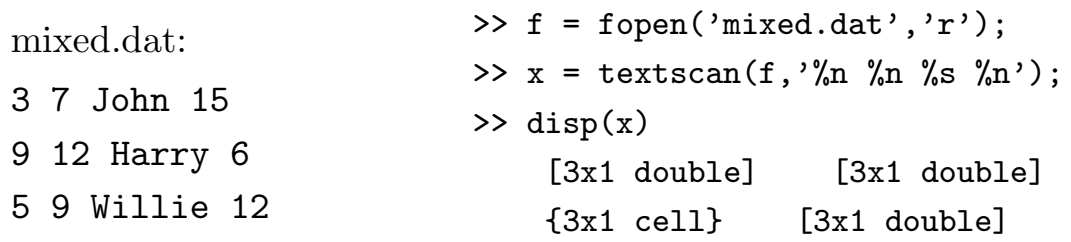

The columns of the result are stored in  $x\{1\}$ ,  $x\{2\}$ ,  $x\{3\}$ , and x{4}. The numeric columns could be combined into a matrix using

 $\Rightarrow$  xmat = [x{1} x{2} x{4}]

25

#### More about textscan

By specifying a numeric argument to textscan, you can control the number of elements read with a particular format, then continue using textscan with a different format. For example, to read a data with variable names stored as headers:

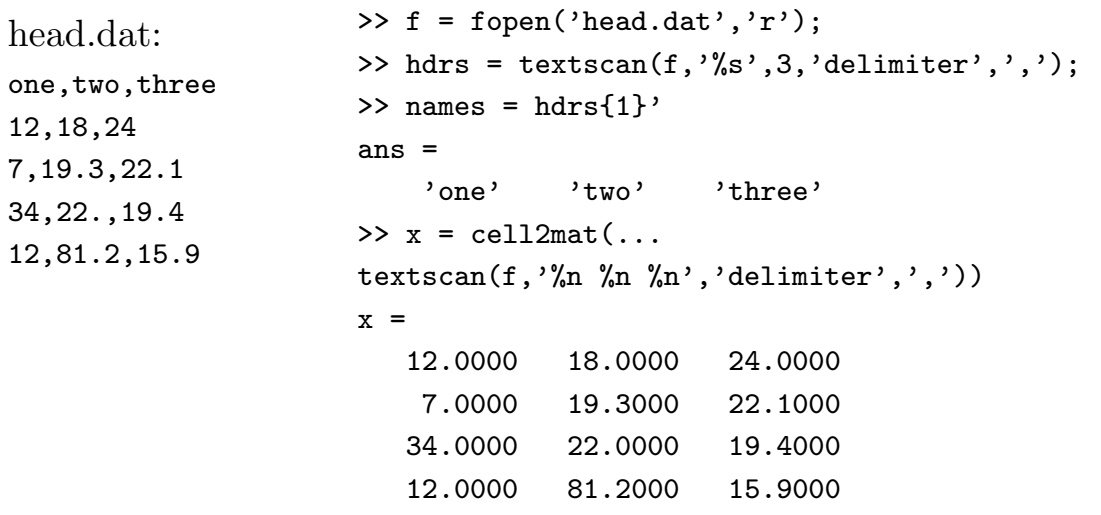

#### User Input

The input function will display a prompt for the user, and then return the result of evaluating their input as a matlab expression:

```
>> x = input('Give a vector of numbers');
Give a vector of numbers> [7 12 19]
>> x
x =7 12 19
To retrieve the user's input as an ordinary character string, pass an
extra argument of 's' to input:
```

```
>> fname = input('Name of file? ','s');
Name of file? myfile.out
\Rightarrow f = fopen(fname,'r');
```
27

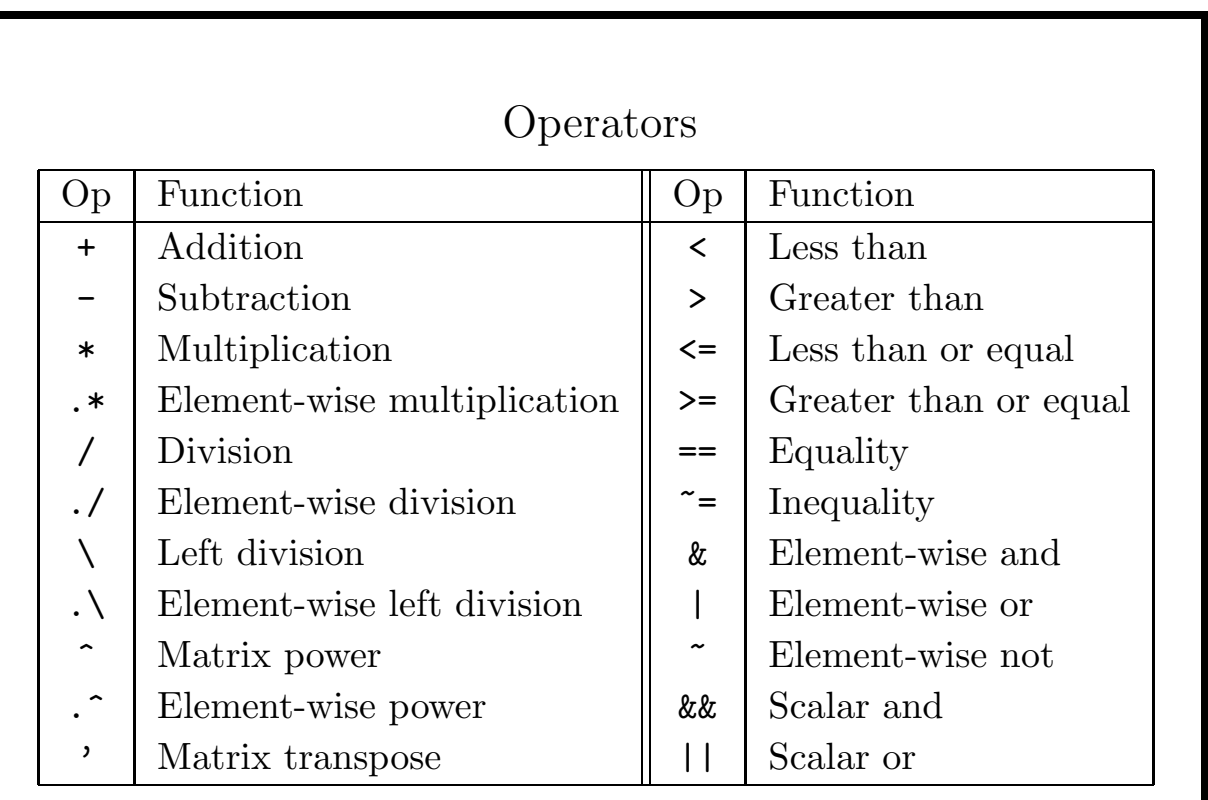

The any and all functions are also useful for logical tests.

#### A Note about Multiplication and Division

The usual multiplication and division operators in matlab implement matrix operations: \* is used for matrix (or scalar) multiplication and / is used for matrix "division". (Essentially, the matlab expression A / B is roughly equivalent to  $BA^{-1}$ , while A \ B is roughly equivalent to  $A^{-1}B$ ):

```
\Rightarrow a = [1 3 2;7 -5 1;-9 3 2];
\Rightarrow b = [5 -17 3];
\gg a \backslash b'
ans =
     0.2000
     3.2000
    -2.4000
which is equivalent to a^{-1}b'.
```
29

#### Element-by-element operations

To do element-by-element operations, the operators must be preceded by a period.

```
\Rightarrow x = [1 2 3 4 5];
\Rightarrow y = [5 8 12 40 10];
>> x / y
ans =
    0.1381
>> x ./ y
ans =0.2000 0.2500 0.2500 0.1000 0.5000
The same is true for other operators such as exponentiation:
>> y -1??? Error using ==> mpower
Matrix must be square.
\rightarrow y \cdot -1
ans =
    0.2000 0.1250 0.0833 0.0250 0.1000
```
### Using Functions

Functions can return multiple values. For example, the eig function returns the eigenvectors and eigenvalues of a matrix. To retrieve both, use

```
[val, vec] = eig(mat);
```
If only a single variable is used as a target, consult the documentation.

Since function arguments don't have keywords, many functions accept either a series of values or key value pairs as arguments. For example, to use the dlmread function to read a tab-delimited file, use:

```
x = dlmread('myfile','delimiter','\t');
```
Again, consult the documentation for available choices.

31

### M-files

Once you have a created a script of matlab commands, one way to access them is by storing a file, with suffix .m, in either the current directory, or a directory called matlab in your home directory. You can then access the script by typing its name (minus the .m) in your matlab session. For example, if the file doplot.m in the current directory contains

 $x = [1 2 3 4 5];$ y = [12 19 17 21 22];  $plot(x,y,'*)$ 

then you can execute those commands by typing doplot in the matlab console.

The which command will tell what script matlab is using for a particular command.

#### Writing Functions

A function is simply an m-file that begins with the word function. For example, suppose the file  $\tilde{\ }$ /matlab/scale.m contains

```
function [new, themax] = scale(x)% SCALE scale a vector by dividing by the maximum value
% new = scale(x) returns a vector new, like x, with each
% element divided by the maximum value of
% the original vector
% [new,themax] = scale(x) also returns the maximum value
% of the original vector in themax
themax = max(x);
new = x / themax;
```
then you can use the scale function as you would any other matlab function. The comments after the function line will be displayed by the help command.

You can use the edit command to edit M-files; alternatively, use any editor of your choice, or File→New or Open in the console.

33

#### Vectorization

Most functions can operate on vectors or matrices returning an object of the same size by applying the function to each element. For example, suppose you have a vector of values and you want their square roots:

```
>> x = [9 17 24 15 12 82];
\gg sx = sqrt(x)
sx =3.0000 4.1231 4.8990 3.8730 3.4641 9.0554
```
When some functions (mean, max, sum, median, prod, sort, std, etc.) are used with matrices, they automatically operate on each column:

```
>> xmat = [1 7 9 ; 2 4 3 ; 8 7 12 ; 4 9 9];
>> mean(xmat)
ans =
   3.7500 6.7500 8.2500
```
#### Vectorization (cont'd)

Most functions that operate on matrices in this way accept an optional argument (called dim) that allow you to choose on which dimension the operation is performed:

```
\Rightarrow x = [3 7 4;2 1 8;5 10 12;7 9 14];
\gg mean(x)ans =4.2500 6.7500 9.5000
\gg mean(x,2)'
ans =4.6667 3.6667 9.0000 10.0000
```
Alternatively, you can operate on transposes.

To force matlab to treat a matrix as a vector use a colon as the single subscript:

```
\gg mean(x(:))ans =6.8333
```
35

# Vectorization (cont'd)

The functions arrayfun and cellfun can be used to apply a function to each element of an array or cell array.

Suppose you wish to find the length of each element of a cell array:

```
>> cx = {[1 2 3 4] {'dog' 'cat'} [7 12 19]};
>> length(cx)
ans =
    3
>> cellfun(@length,cx)
ans =4 2 3
```
The leading "at"-sign (@) creates a function handle.

If the results need to put into a cell array, the UniformOutput parameter needs to be set to 0:

```
>> classes = cellfun(@class,cx,'UniformOutput',0)
classes =
    'double' 'cell' 'double'
```
#### Anonymous Functions

If an existing function or m-file is not available for use with cellfun or arrayfun, you can create an anonymous function using the @-operator. Suppose you want to find those elements of the cell array that have a class of "double":

```
myfunc = \mathcal{Q}(x)strcmp(x, 'double');
>> cellfun(myfunc,classes)
ans =
     1 0 1
or more succintly:
>> cellfun(@(x)strcmp(x,'double'),classes)
ans =
     1 0 1
```
37

#### Non-conformable operands

Note that when performing matrix operations, the dimensions of the operands must conform (unless one is a scalar). Sometimes it makes sense to repeat the values in the smaller operand. While matlab will not do this automatically, the bsxfun function can be used. Suppose we wish to subtract the mean from each column of a matrix:

```
>> mat = [7 9 2;3 5 1];
\gg mx = mean(mat);
\gg mat - mx
??? Error using ==> minus
Matrix dimensions must agree.
>> bsxfun(@minus,mat,mx)
ans =
    2.0000 2.0000 0.5000
   -2.0000 -2.0000 -0.5000
```
#### Creating Matrices

One way to create a matrix in matlab is to simply refer to an element of that matrix:

>> clear mymat  $\Rightarrow$  mymat(5,3) = 7;

This creates a 5×3 matrix with zeroes in the unassigned positions.

More commonly the zeros or ones function is used. To create a matrix with some other value, multiply the call to ones by a constant:

```
>> 3 * ones(4,2)ans =
    3 3
   3 3
    3 3
```
3 3

39

#### Creating Matrices (cont'd) To create a matrix from repeated rows, either use multiplication or use ones for indexing, and include a second subscript.  $>> x = [7 9 5];$  $\gg$  ones(4,1) \* x ans  $=$ 7 9 5 7 9 5 7 9 5 7 9 5  $>> x = [7 9 5];$  $\gg$  x(ones(4,1),:) ans  $=$ 7 9 5 7 9 5 7 9 5 7 9 5 Operations like this can also be done with the repmat function: >>  $repmat(x,4,1)$ ans  $=$ 7 9 5 7 9 5 7 9 5 7 9 5

#### Catenation

In matlab, there's no need for a special function for catenation, since square brackets ([]) will do this automatically.

```
\Rightarrow x = [5 9 3 7 2];
>> y = [2 \ 3 \ 1 \ 8];>> [x y]
ans =
    5 9 3 7 2 2 3 1 8
Rows or columns can be added to matrices in the same way:
>> mat = [7 9;8 12;13 19];
>> [mat ; 15 18]
ans =
     7 9
     8 12
    13 19
    15 18
                               >> mat = [7 9;8 12;13 19];
                               >> [mat';5 8 14]'
                               ans =
                                   7 9 5
                                   8 12 8
                                  13 19 14
```
41

### Catenation (cont'd)

The same method can be used to combine conformable matrices:

```
\Rightarrow x1 = [3 2;4 7];
\Rightarrow x2 = [7 12 15;8 4 19];
>> x3 = [9 18 24 15 12;6 19 8 14 20];
>> [x1 x2; x3]
ans =
    3 2 7 12 15
    4 7 8 4 19
    9 18 24 15 12
    6 19 8 14 20
```
Some other functions that are useful for similar tasks include kron, toeplitz, blkdiag, reshape, flipud, fliplr, cat, vertcat, and horzcat.

#### Structures

Matlab structures allow mixed data to be stored in a single object, but also allows refering to elements by name instead of number. Suppose you wish to work with the name and annual profits of some companies:

You can simply refer to elements directly:

```
>> firms(1).name = 'Acme Rockets';
>> firms(1).profits = [7500 10000 12000];
>> firms(2).name = 'Ajax Widgets';
>> firms(2).profits = [9000 8000 10000];
You can use the struct function to add a new entry:
>> firms(end + 1) = struct('name','Precision Drills','profits',...
[9000 9500 9750]);
```
43

# Structures (cont'd)

To extract an element of a structure into an array or cell array, use square brackets  $([$ ] or curly brackets  $(\})$ .

```
>> thenames = {firms.name};
>> theprofits = [firms.profits];
>> size(theprofits)
ans =
     1 9
```
Notice that creating an ordinary array lost the structure. Cell arrays will preserve this structure:

```
>> cellfun(@mean,{firms.profits})
ans =
   1.0e+03 *
      9.8333 9.0000 9.4167
```
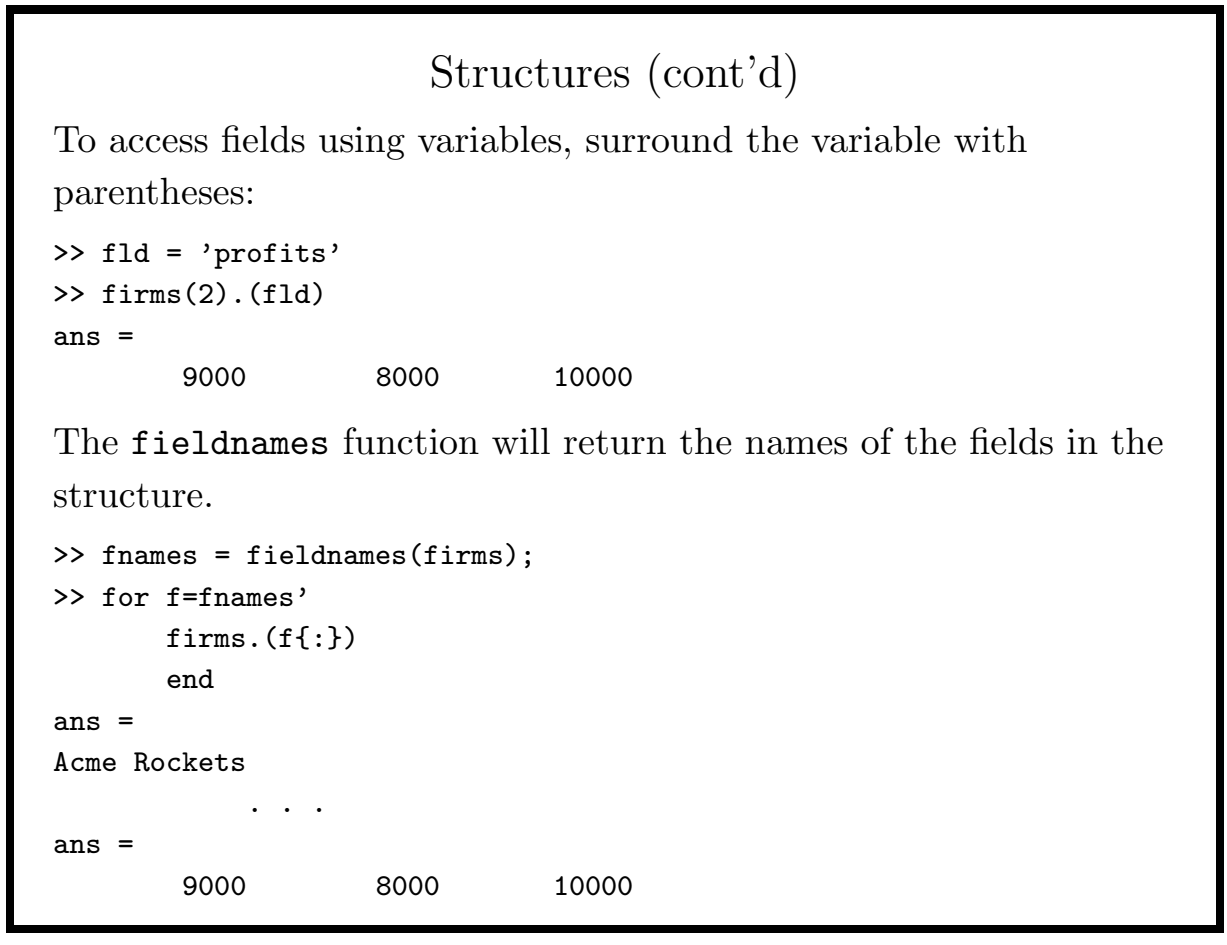

45

#### Sorting

In its simplest form the sort command sorts a vector:  $\Rightarrow$  x = [9 7 14 12 15 8]; >> sort(x) ans = 7 8 9 12 14 15 Note that the sort is not done in place. An optional character variable can be used for a descending sort: >> sort(x,'descend') ans = 15 14 12 9 8 7

When applied to matrices, each row or column (depending on an optional numeric argument) of the matrix is sorted.

#### Sorting (cont'd)

To sort each row of a matrix by the values of a vector, first use sort to return a permutation vector; then use that to index the desired dimension.

```
>> x = [12 19 15;7 8 12;14 5 9;10 16 2];
\Rightarrow [xx, perm] = sort(x(:,1));
\gg x(perm, :)
ans =
    7 8 12
   10 16 2
   12 19 15
   14 5 9
```
47

#### Tabulation

The tabulate function takes a vector as input, and returns a 3-column matrix with the unique values from the vector, their frequencies, and their percentages.

```
>> values = [1,2,5,2,2,5,2,1];
>> tabulate(values)
 Value Count Percent
   1 2 25.00%
   2 4 50.00%
   3 0 0.00%
   4 0 0.00%
   5 2 25.00%
```
Notice that some values have counts of zero; they could be eliminated using indexing:

```
>> res = tabulate(values);
>> res(res(:,2) > 0,:)
ans =
      1 2 25\begin{array}{cccc} 2 & 4 & 50 \\ 5 & 2 & 25 \end{array}5 2 25
```
For just the unique values, the unique function can also identify unique rows and columns of matrices.

### Random Numbers

The random function from the Statistics Toolbox allows generation of random numbers. The first argument to random is a string identifying the distribution. This is followed by the appropriate number of parameters  $(1, 2, \text{or } 3)$  for the distribution. Finally, an optional vector with the desired output dimensions can be specified. Some of the available distributions include beta, bino, chi2, exp, f, gam, geo, nbin, norm, poiss, t, unif, and wbl. >> random('normal',[0 0 0 5 5 5],1,[1 6]) ans = 0.7079 1.9574 0.5045 6.8645 4.6602 3.8602 The functions cdf and pdf provide cumulative and probability distributions for the same distributions as random supports. (Base matlab provides rand (uniform) and randn (normal) generators.)

49

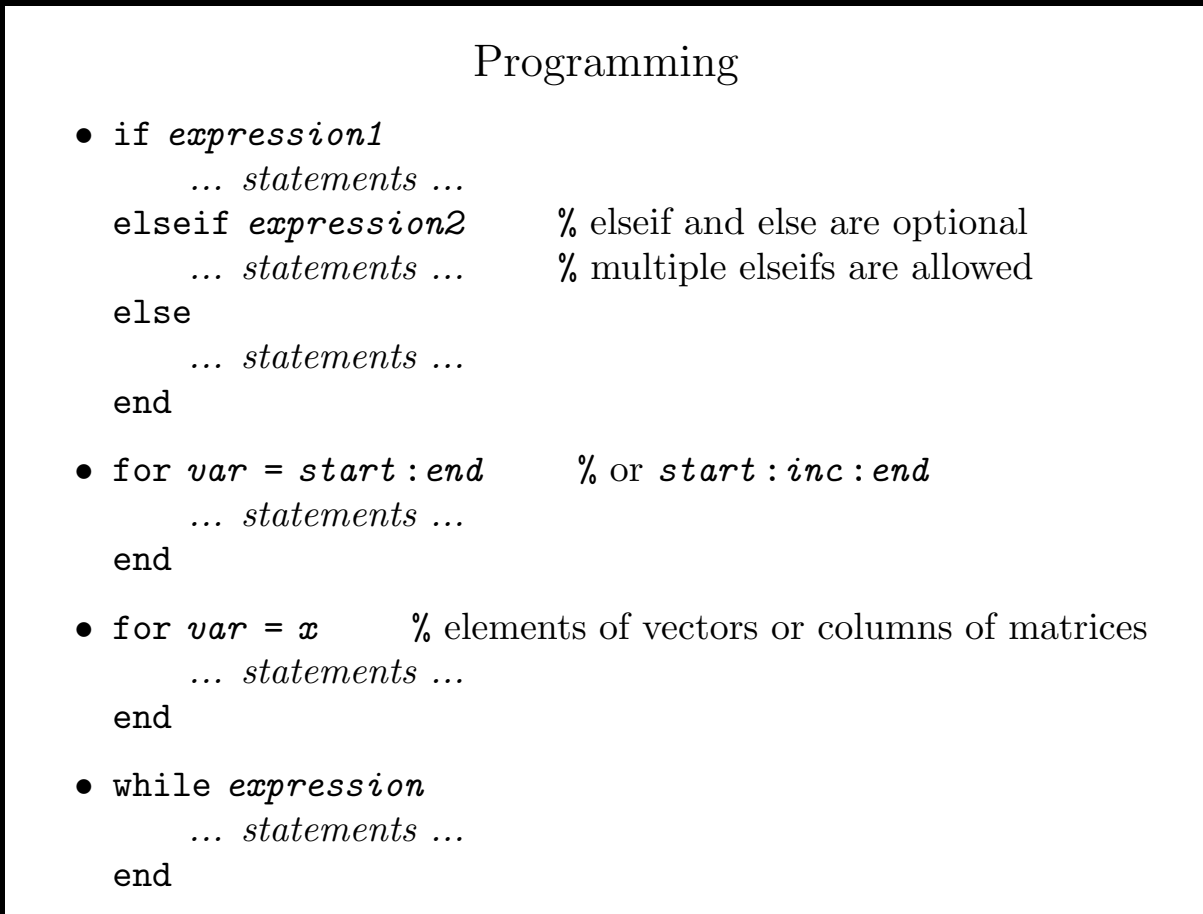

### Example

```
function seq = rep(x, n)% REP - create vector with repeated values
% seq = rep(x, n) returns a vector with the values
% in x repeated n times
% if x and n are vectors of the same length,
% each element of x is repeated by the corresponding
% element in n
   if nargin z = 2error('requires 2 arguments');
        end
   if length(n) z = 1 & length(x) z = length(n)
        error('x and n must be same length');
        end
   if length(n) == 1if length(x) == 1seq = x * ones(1, n);return
        else
              \mathtt{seq} = \mathtt{reshape}((\mathtt{x}(\mathtt{ones(n,1),:}))^\flat, \mathtt{1}, \mathtt{n} \ast \mathtt{length}(\mathtt{x}));return
        end
   else
        seq = [];
        for i=1:length(x)
                seq = [seq x(i) * ones(1, n(i))];
                end
        seq = reshape(seq',1,sum(n));
        return
        end
```
51

```
Another Example
function [vals, lens] = rle(x)%RLE - run length encoding
% [vals, lens] = rle(x)
% vals consists of the values of runs
% found in x; corresponding elements of
% lens contain the length of the runs
% are adjacent elements equal?
  y = x(2:end) \tilde{z} = x(1:end-1);% find where adjacent elements change
  i = [find(y \mid isnan(y)) length(x)];vals = x(i);
  lens = diff([0 i]);return
```
#### Sparse Matrices

A sparse matrix is one where only a small fraction of the values are non-zero. The sparse command can create a sparse matrix, either from an ordinary (full) matrix, or from a set of indices and values. Once a sparse matrix is created, all operations on it will be carried out using special routines.

To convert a sparse matrix to a full matrix, use the full function.

Remember that some operations (like adding a constant to each element of a matrix) will force matlab to use full storage.

The issparse function tests if a matrix is being stored as a sparse matrix.

53

### Output Format

The format command allows easy control over the way output is displayed. (Alternatively, the File→Preferences dialog can be used with the console.)

The short format displays 4 digits after the decimal, while the long format displays 14 or 15. The e modifier specifies exponential, the g modifier uses the "best" format, and the eng modifier uses engineering notation.

Alternatively, the hex and bank formats can be used.

To suppress blank lines in the output, use compact; to display the blank lines, use loose

```
>> format bank
>> format long g
```
- >> format compact
- >> format('long','eng')

# Graphics

Some of the more useful graphics functions include:

- plot, plot3 plots 2-d and 3-d curves from data
- fplot plot 2-d curve from function definitions
- loglog, semilogx, semilogy plot 2-d curve with logarithmic axes
- hist, bar, barh, rose plot 2-d histograms/bar charts
- mesh, meshz, meshc, waterfall plot 3-d mesh surface from regular data
- surf, surfc, surfl plot shaded surface from regular data
- griddata prepare data for use with mesh, etc.

Plots created by matlab can be modified when created, or interactively.

55

# Simple Graphics

The basic use of the plotting commands is very straight forward. For example, to create a plot of two vectors, the input on the left produces a window with the output on the right.

>> x = [17 19 24 29 32 38]; >> y = [25 29 32 38 40 44]; >> plot(x,y)

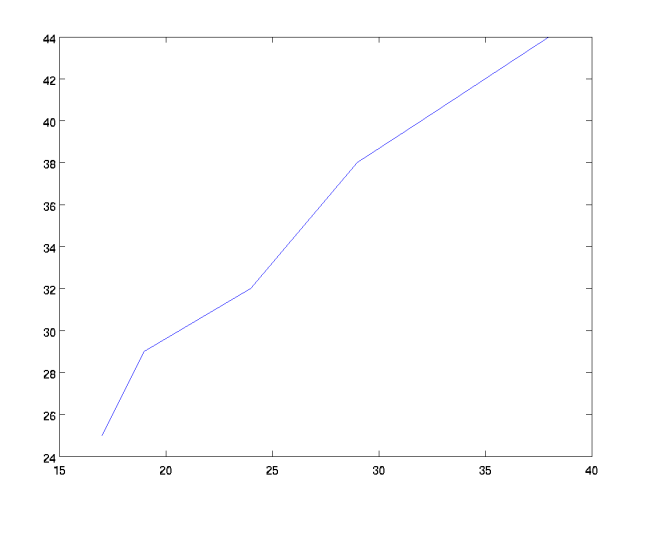

# Colors, Markers and Linestyles

Graphics properties can be modified by combining symbols from the following columns into a third argument to plot:

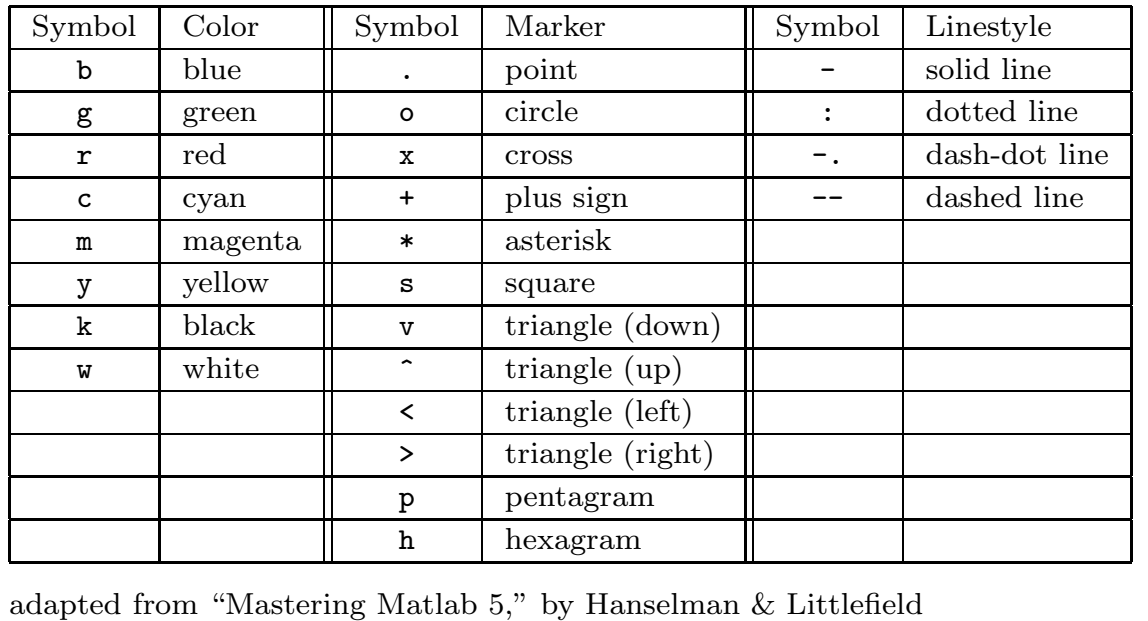

57

Colors, Markers and Linestyles (cont'd)

To replot the previous example, using a red dashed line with circles for the data points:

>> x = [17 19 24 29 32 38];  $\Rightarrow$  y = [25 29 32 38 40 44]; >> plot(x,y,'ro--')

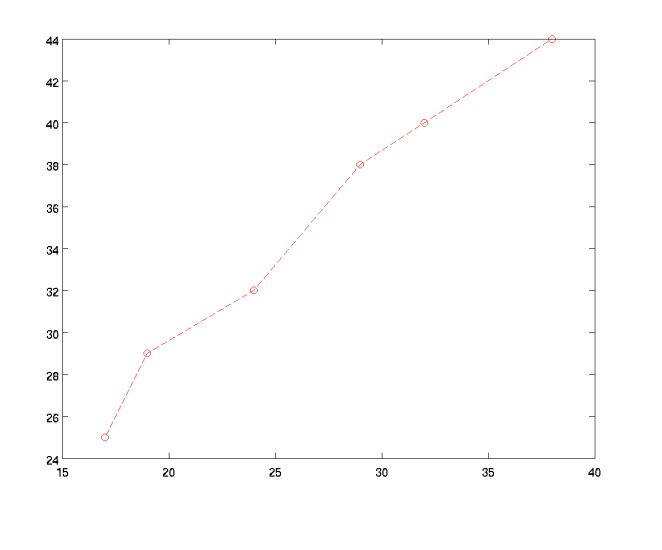

#### Multiple Lines on a Plot

By providing additional vectors to the plot command, it's easy to put multiple plots in a single figure.

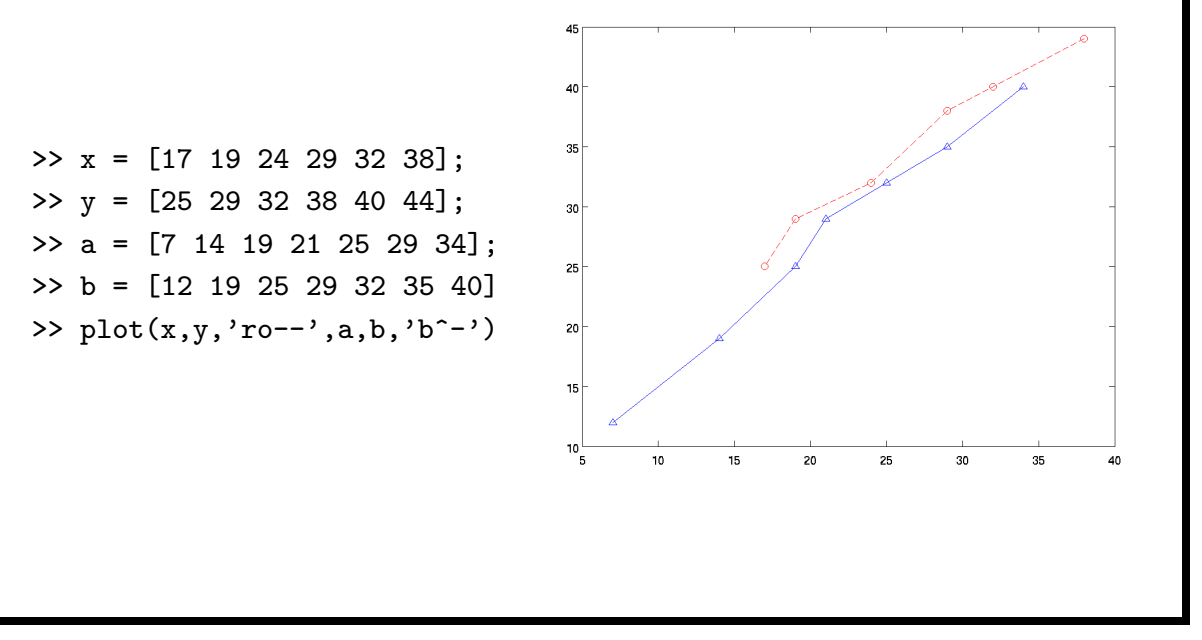

59

# Adding Information to Plots The following functions and commands are available: • xlabel, ylabel - add x- or y- axis labels • axis - control axes properties • grid - use grid on or grid off • box - use box on or box off • title - add a title above the plot • text - add text to a plot • gtext - add text to a plot using pointing device  $\bullet$  texlabel - create a label using  $\text{LFTF}X$ • annotation - annotate a plot • legend - add a legend to a plot Note: The plotedit on command allows interactive editing.

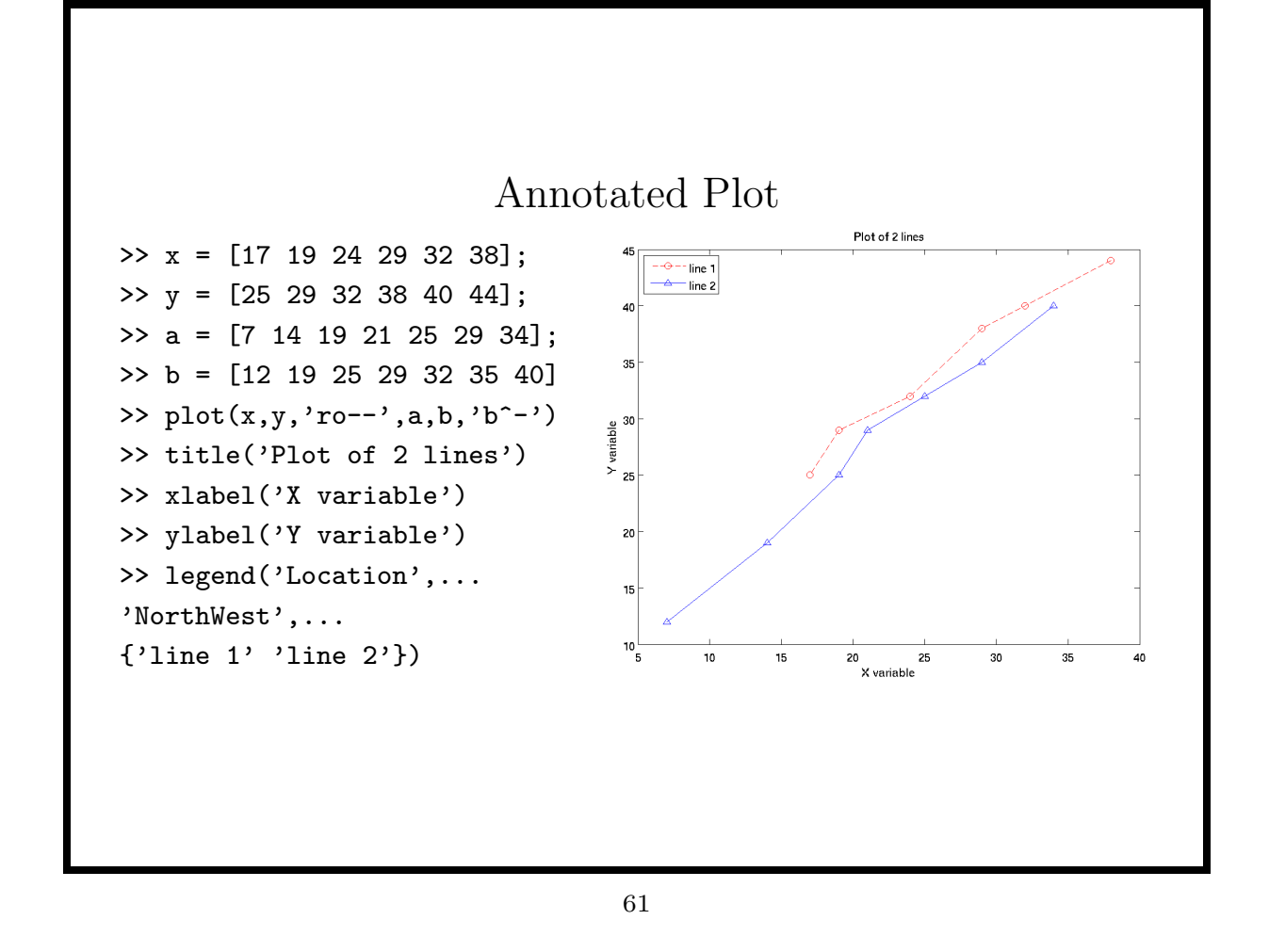

### Multiple Figures on a Page

The subplot function allows you to divide the plotting figure into subplots, and to select an active subplot for graphics commands. The basic form of the command is

#### subplot(nrows,ncols,nwhich)

This sets the current plotting region to the nwhich-th plot within an nrows by ncols grid, counting by rows. After calling subplot, plotting commands will be executed in the specified subplot. The optional argument 'replace' will replace an existing subplot.

Finally, the command

subplot('Position',[left bottom width height])

creates a width×height subplot at the specified position.

# Multiple Figures on a Page (cont'd)

To create a  $3 \times 2$  grid of trigonometric functions on a single figure:

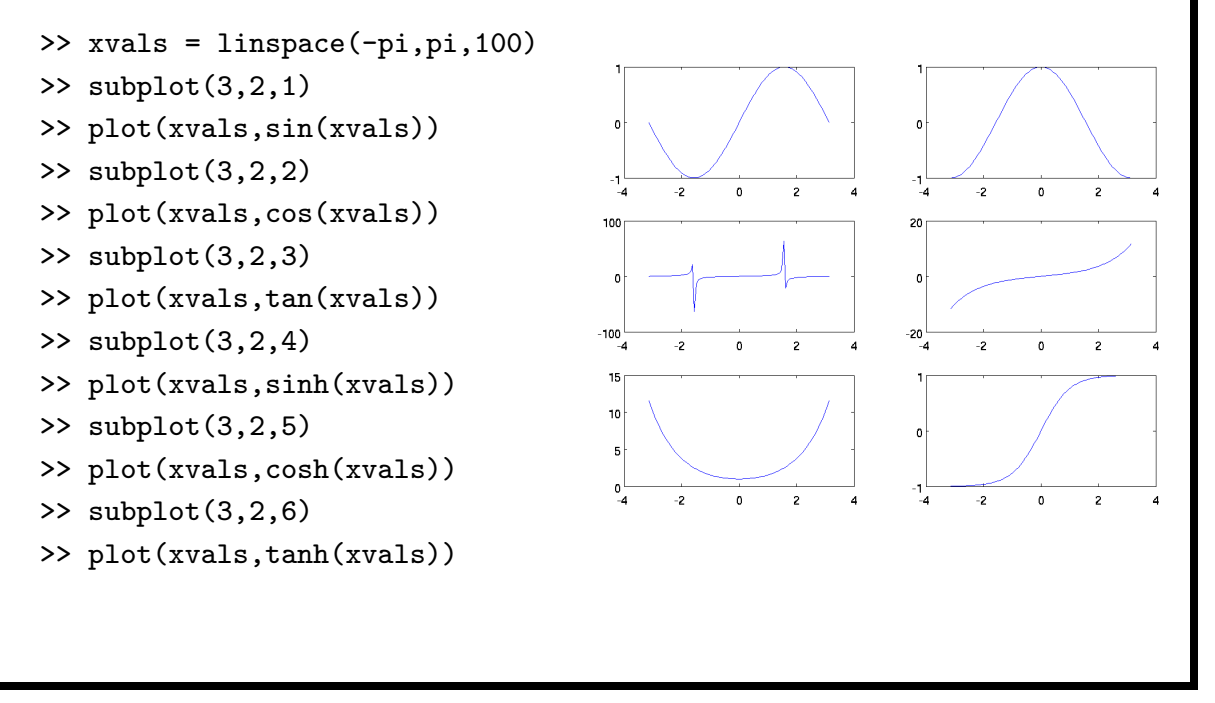

63

### Printing / Saving Plots

The print command is used both to print plots, and to save them to files in a variety of formats. The default printing behaviour is defined in the system printopt.m file, and can be overridden with a local copy.

Examples:

```
print \% sends current figure to default printer
print -dpng plot.png % stores a png file in plot.png
print -dpng plot % same as previous example
print('-dpng','plot') % alternative to last 2 examples
```
Some other format options include -dps, -dtiff, -dpsc (color PostScript), and -depsc (encapsulated PostScript).

#### Modifying Plots

While plots can be customized through a GUI (via plotedit on, or Tools→Edit Plot in the Figure window), it is sometimes useful to make modifications in scripts. To facilitate this, matlab uses a system known as handle graphics. If the return value from a plotting function is stored, it can be passed to the get or set routine to examine or modify its properties.

Many times the desired property is in the handle of the parent of the plot; the parent's handle can be retrieved as follows:

 $\Rightarrow$  hand = plot $(x,y)$ >> phand = get(hand,'Parent')

Passing this handle to the get function with no arguments will display all the available parameters and their current values, which can be modified using the set function.

65

#### Modifying Plots (cont'd)

Suppose we wish to change the location of the tick marks on the x-axis of a plot. First, create the plot, saving the handle in a variable, and use it to access the parent handle:

```
>> x = [9 12 14 17 22 28];
>> y = [10 19 18 23 25 31];
\Rightarrow h = plot(x,y);
\Rightarrow ph = get(h,'Parent');
```
The output of the command get(ph) includes the following line:

 $XTick = [ (1 by 8) double array]$ 

To use 3 ticks at 8, 16, 24 we could use

. . .

. . .

```
>> set(ph,'XTick',[8 16 24])
```
#### mlint M-file checker

Matlab provides a program checker that goes beyond simple syntax checking, and can sometimes point out ways of improving your program. It's accessed by the mlint command, followed by the name of the M-file to be checked.

```
function val = findlarge(vec, lim)
    val = [];
    for v = vecif v > 0 & v > lim
            val = [val v];
            end
        end
>> mlint findlarge
L 3 (C 5-7): FOR may not be aligned with its matching END (line 7).
L 4 (C 9-10): IF may not be aligned with its matching END (line 6).
L 4 (C 18): Use && instead of & as the AND operator in
            (scalar) conditional statements.
L 5 (C 6-8): 'val' might be growing inside a loop.
            Consider preallocating for speed.
```
67

#### Timing

The tic and toc functions can be used to measure the elapsed time of code execution. Call tic before the statements to be called, and toc after they are done:

```
>> tic;x1 = 3 * ones(10000,100);t1=toc;
>> tic;xx=3;x2 = xx(ones(10000,100));t2=toc;
>> tic;x3=repmat(3,[10000 100]);t3=toc;
>> [t1 t2 t3]
ans =
    0.0182 0.0588 0.0193
```
The cputime function can also be used, but its resolution may be much lower than tic/toc:

```
>> t0 =cputime();x1 = 3 * ones(10000, 100);t1 =cputime() - t0;
>> t0 =cputime();xx=3;x2 = xx(ones(10000,100));t2=cputime() - t0;
>> t0 =cputime();x3=repmat(3,[10000 100]);t3=cputime() - t0;
>> [t1 t2 t3]
ans =
    0.0100 0.0700 0.0300
```
# Profiling

Profiling a program means determining which parts of the program are using the most CPU time. This helps to pinpoint bottlenecks, and suggests what parts of a program need to be improved in order to speed it up. To start profiling a program, type

profile on

in the matlab console. Once your program is done, type

profile off

to stop profiling, and

profile viewer

to see the results. To store the results for further analysis, use

stats =  $profile('info')$ 

69

# Debugging M-Files

To start debugging an M-File, type

debug

in the matlab console.

To see where to set appropriate breakpoints, either examine the M-file, or use

dbtype filename

where  $filename$  is the name of the M-file you're debugging. When you identify a breakpoint, type

#### dbstop filename num

where  $num$  is the line number at which you want to stop. Now, run the command in the normal way.

# Debugging M-Files (cont'd)

When the editor opens on your code it will show the currently executing line, and the console prompt will change from

>>

to

 $K>>$ 

At this point, you can examine and change the values of variables, as well as use the following commands:

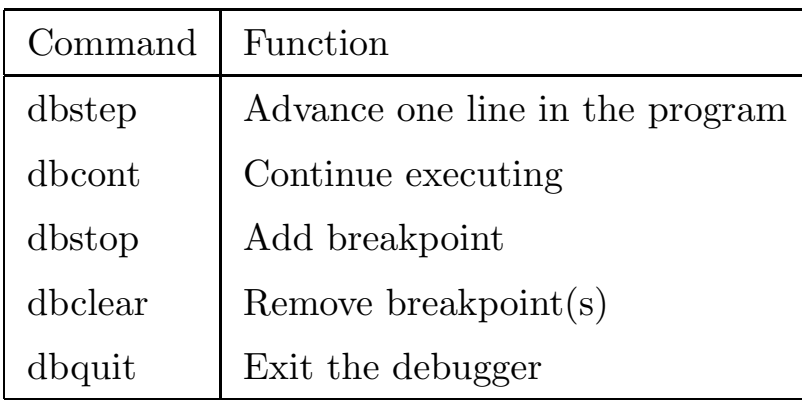

71

# Optimization Toolbox

The Optimization Toolbox offers a wide variety of techniques, each with a common interface. The main functions are described in the table below:

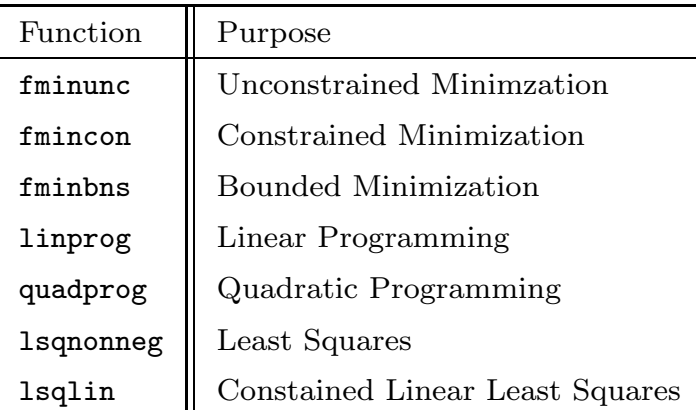

The two required arguments are the function to be optimized, and the starting values. Additional arguments are used to specify constraints, which can be both linear and non-linear, and can be equalities or inequalites.

#### Linear Constraints

The optimization routines allow up to six arguments to specify linear constraints:

• Linear inequality (provide A matrix and b vector)

 $A \cdot x \leq b$ 

• Linear equality (provide Aeq matrix and beq vector)

 $Aeg \cdot x = beq$ 

• Lower and upper bounds (provide 1b and ub vectors)

$$
lb \leq x \leq ub
$$

Use -Inf and Inf for unbounded variables.

If you don't need all six arguments, pass an empty vector ([]) as a placeholder.

73

# Linear constraints (cont'd) Consider the following problem Minimize  $x_1^2 + x_1x_2 + 2x_2^2 - 6x_1 - 6x_2 + 15$ Subject to :  $x_1 + 2x_2 \leq 5$  $4x_1 < 7$  $x_2 < 2$  $-2x_1 + 2x_2 = -1$ The following arguments can be used:  $A = [1 2; 4 0; 0 1];$  $b = [5 7 2];$  $Aeq = [-2 2];$ beq =  $-1$ ;  $[x, fval] = fmincon(\mathbb{Q}(x)2 * x(1)^2 + x(1) * x(2) + 2 * x(2)^2 ...$  $- 6 * x(1) - 6 * x(2) + 15$ , [1 1], A, b, Aeq, beq);

### Non-linear constraints

Non-linear constraints are implemented by providing a function which returns two values – the result of evaluating any inequality constraints, and the result of evaluating any equality constraints, in both cases evaluated with respect to 0.

For example, suppose we have the following problem:

```
Maximize : y = 2x_1 + x_2Subject to : x_1^2 + x_2^2 \le 25x_1^2 - x_2^2 \le 7
```
We could create a suitable M-file function (say, mycon.m) as follows:

```
function [c, ceq] = mycon(par)c = [par(1)^2 + par(2)^2 - 25 par(1)^2 - par(2)^2 - 7]ceq = [];
    return
```
75

### Non-linear constraints (cont'd)

To avoid using global variables to evaluate the constraint function, an anonymous function can be used:

```
[x, fval] = fmincon(\mathbb{Q}(par) - 2*par(1) - par(2), \ldots)[1 1], [1], [1], [1], [1], [1], [0(par)mycon(par));
```
Note that the the function evaluates the negative of the stated problem, since we wish to maximize the function.

Alternatively, an anonymous function could be used directly. The deal function allows the return of multiple arguments:

```
[x, fval] = fmincon(\mathbb{Q}(par) - 2*par(1) - par(2), \ldots)[1 \ 1], [1], [1], [1], [1], [1], [1], \ldots\mathcal{O}(\text{par})deal([par(1)^2 + par(2)^2 - 25 par(1)^2 - par(2)^2 - 7],[]));
```
## Options for Optimization Routines

Options for the routines are controlled by an argument created by the optimset function. Typing optimset with the name of a function displays the default options:

```
>> optimset fminunc
ans =Display: 'final'
               MaxFunEvals: '100*numberofvariables'
                   MaxIter: 400
                   TolFun: 1.0000e-06
                     TolX: 1.0000e-06
               FunValCheck: 'off'
                 OutputFcn: []
                 PlotFcns: []
           ActiveConstrTol: []
           BranchStrategy: []
          DerivativeCheck: 'off'
                         . . .
```
For example to change the maximum number of function evaluations from its default, the following call to optimset could be passed to fminunc

optimset('MaxFunEvals',500)

77

#### Optimization with Data: Background

In a small village, inhabitants suffer from an eye disease. Fifty subjects at each of several ages were examined, with the following number of blind found:

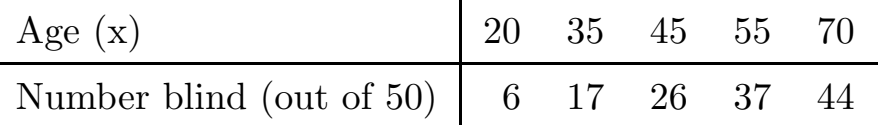

We wish to maximize a logistic likelihood for this data, using the following likelihood function:

$$
L = k - \sum_{i=1}^{5} y_i \log p(\alpha, \beta, x_i) - \sum_{i=1}^{5} (50 - y_i) \log(1 - p(\alpha, \beta, x_i))
$$

where  $y_i$  represents the number blind out of 50, and  $x_i$  represents the age.

### Evaluating the Likelihood

The following lines, placed in the file likli.m, define a function to evaluate the likelihood:

```
function x = 1ikli(par, blind, age)
   pp = \mathcal{O}(par, x)1./ (1 + exp(-(par(1) + par(2) * x)));
   x = -sum(blind .* log(pp(pa,age))...+ (50 - blind) .* log(1. - pp(par, age)));
```
Notice that the function accepts three arguments, but the optimization routines expect just one, the vector of parameters. We can solve the problem with an anonymous function:

```
>> age = [20 35 45 55 70];
>> blind = [6 17 26 37 44];
>> mylikli = @(par)likli(par,blind,age)
\geq [x, fval] = fminunc(mylikli, [-3.5, 1])
```
79

Other features

- Demos (Demos tab in the Help window)
- Animated Plots (getframe and movies)
- Graphical User Interfaces (guide)
- Other Toolboxes (Statistics, Image, Wavelet, Simulink)
- Mathwork's File exchange at http://www.mathworks.com/matlabcentral/fileexchange
- Loren Shure's Mathworks Blog on the Art of Matlab at http://blogs.mathworks.com/loren/